## **How to Archive Report**

- 1. Open the **Report Manager screen**. Refer to [Report Manager](https://help.irelyserver.com/display/DOC/Report+Manager).
- 2. Once the report is previewed (see [Report Viewer](https://help.irelyserver.com/display/DOC/Report+Viewer)), it will appear in the **Preview Task List** screen

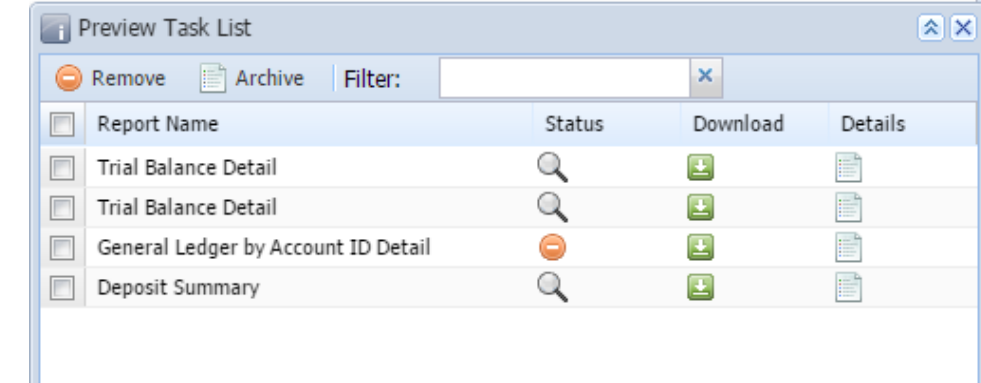

3. Click on the check box of the desired report, then click **Archive** button. The **Archive Report screen** will be displayed.

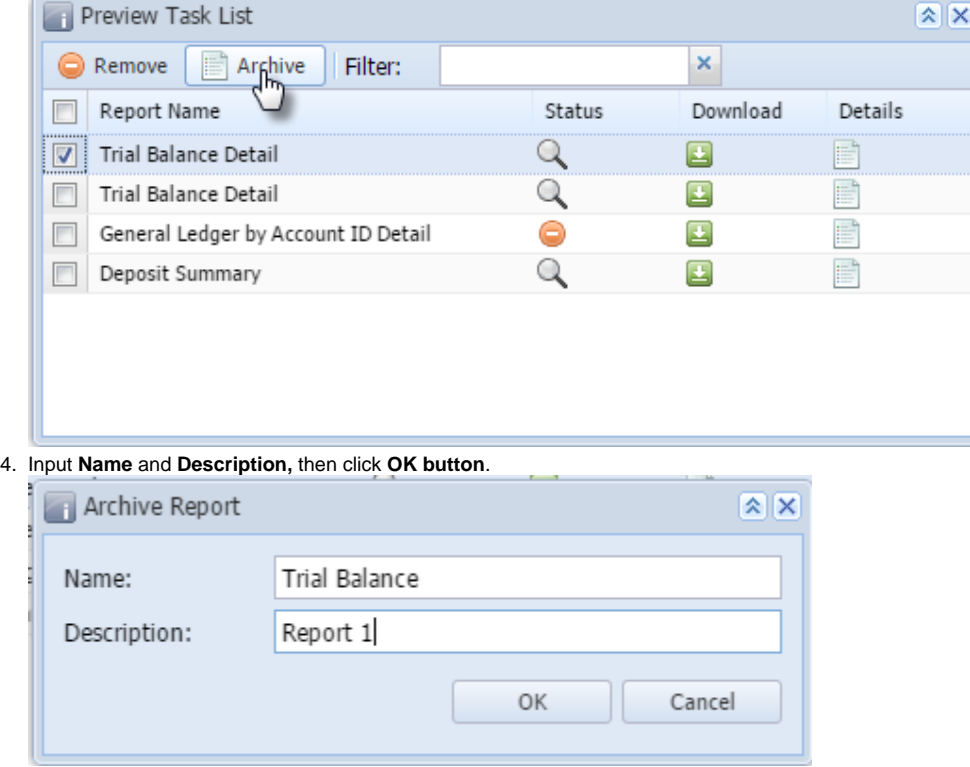

This report will then be added to the Archived Reports.

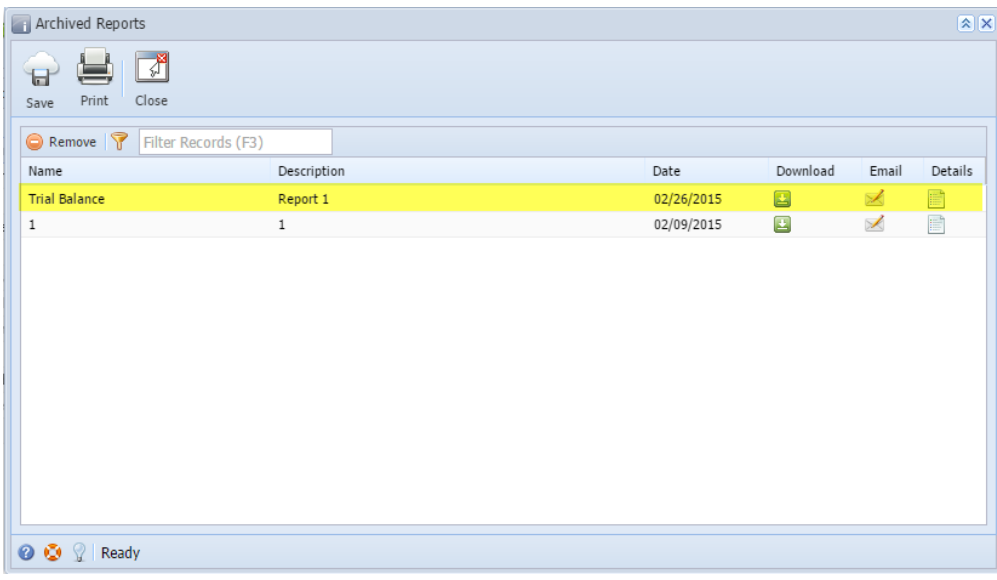

- 1. Open the **Report Manager screen**. Refer to [Report Manager](https://help.irelyserver.com/display/DOC/Report+Manager).
- 2. Once the report is previewed (see [Report Viewer](https://help.irelyserver.com/display/DOC/Report+Viewer)), it will appear in the **Preview Task List** screen

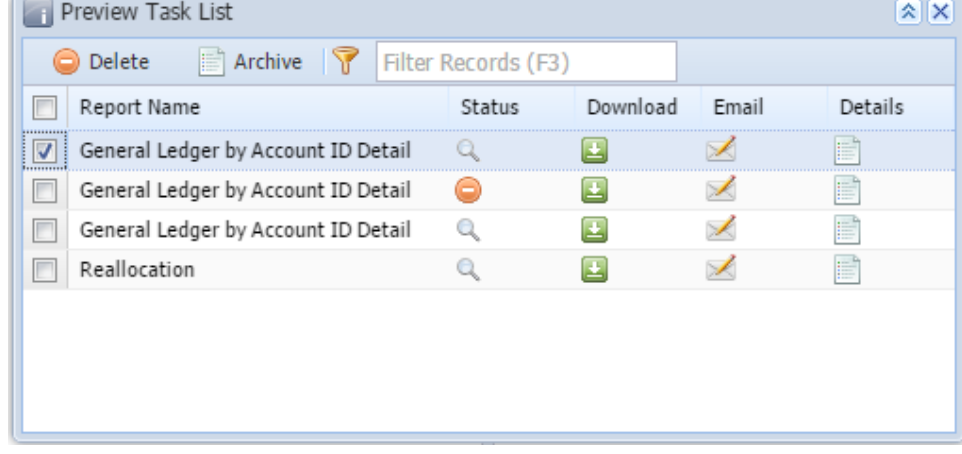

3. Click on the check box of the desired report, then click **Archive** button. The **Archive Report screen** will be displayed.

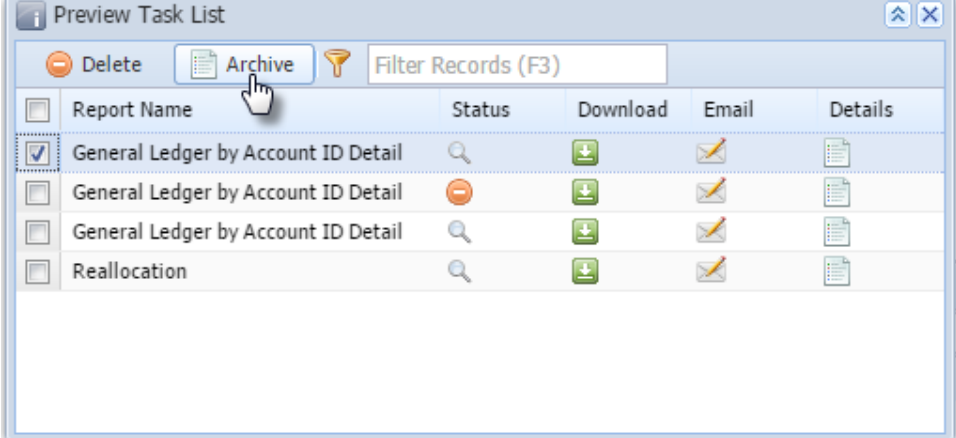

## 4. Input **Name** and **Description,** then click **OK button**.

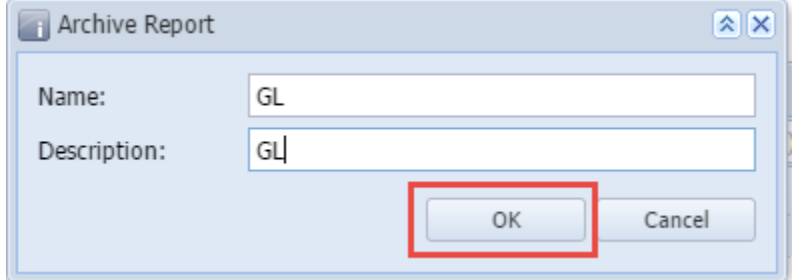

## This report will then be added to the Archived Reports.

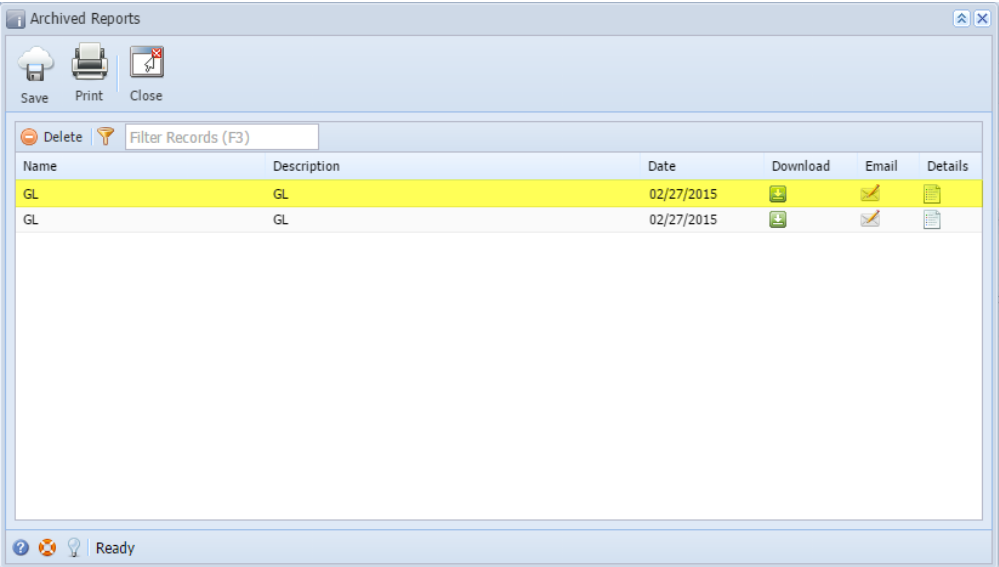